# **See missing classes in Scholar**

If you do not see one or more of your courses in Scholar, there are several possible explanations.

## If you have a large number of courses:

Courses are organized by terms. Things that don't fit in a term, such as course shells for non-course activities will be under "Assorted Dates". If you have many courses, you may have more than fit on one screen. You can page through the screens with the controls on the bottom of the screen.

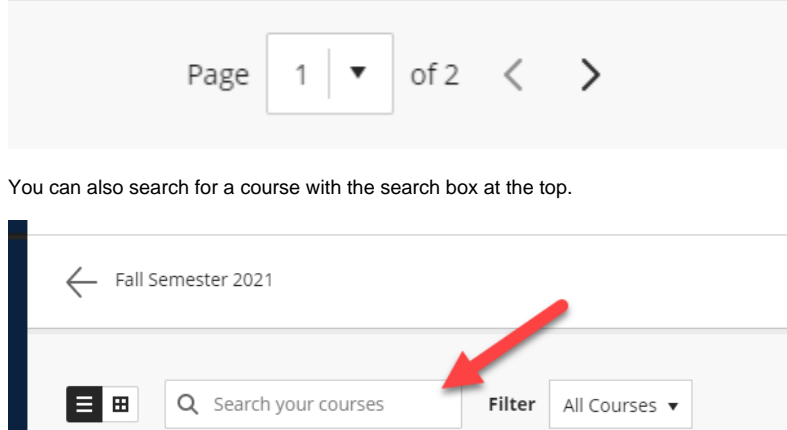

### If you've hidden courses

Favorites

You may have hidden the course from yourself. If that is the case, you'll see "Hidden from me" in the Filter menu.

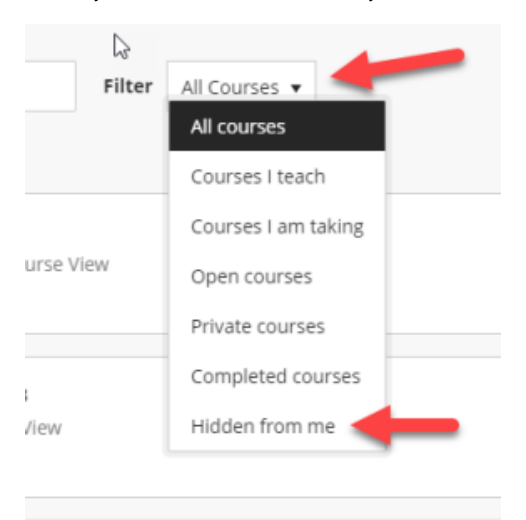

Select it, and you'll see any courses that you've hidden. Click the three dots on the left side of the course, and choose "Show course" in order to have it visible again.

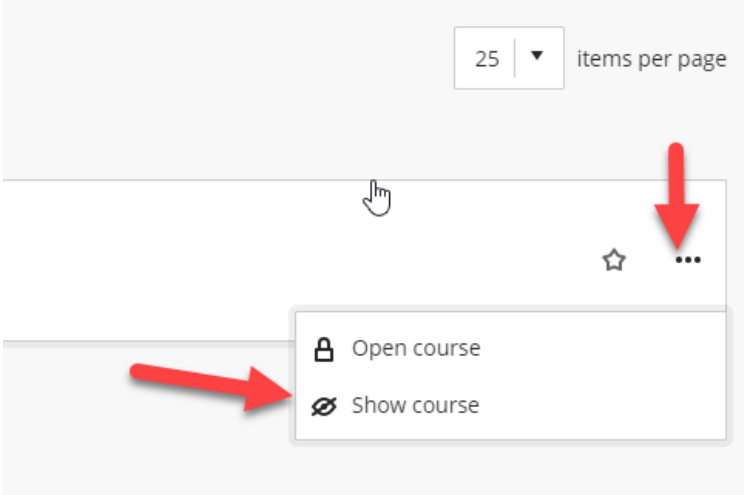

#### If you recently registered for or were assigned to the course:

First, check CNU Live to make sure the course appears there. If it doesn't, contact the Registrar's Office at (757)594-7079 or [register@cnu.edu](mailto:register@cnu.edu) for assistance.

Course registrations are only imported into Scholar four times daily. If you register for a course during the day, you will not be able to see your class until the import completes. Imports happen four times daily and are completed at roughly 7:00am, 11:00am, 3:00pm and 7:00pm. Please allow two import runs to happen before contacting ITS.

#### If you've been registered for the course for a while and are a student:

One of the most common reasons that you will not see your course in Scholar is that the faculty member has not yet made the course available to students. Faculty members have the option of whether to use Scholar in their courses and when to begin using the course. Contact your faculty member if you are not sure that the course is available.

Another thing to check is whether you are [register](mailto:registerr@cnu.edu)ed for the correct course in CNU Live. If you are not, please contact the Registrar at 594-7155 or register [@cnu.edu](mailto:registerr@cnu.edu).

If you are registered for the course and have verified that it is available with your instructor, please file an incident in this system.